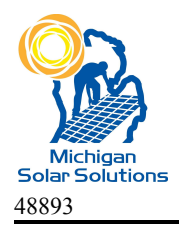

11780 NW Monroe, Riverdale MI

Ph: (248) 923-3456, opt. 2

## **Resetting the Zigbee / Gateway Wireless Internet Connection**

There are times when your SolarEdge Inverter will lose connection to the internet. When the connection method uses a Zigbee Wireless unit, it may be necessary to reset the Gateway (see photo to the right and below.) It will be connected to your internet router via an RJ45 Cable.

To reset the Gateway, first unplug the unit from the power outlet. Wait 30 seconds before plugging the unit back in. Then depress the RED button on the side for five (5) seconds and/or until all lights on the side light up. Then release the button. Note: It can take up to 15 minutes for the unit to reset.

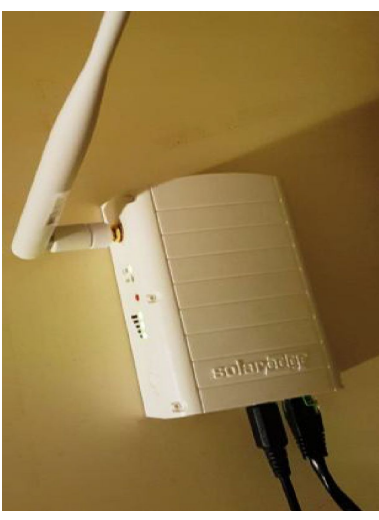

SolarEdge Gateway

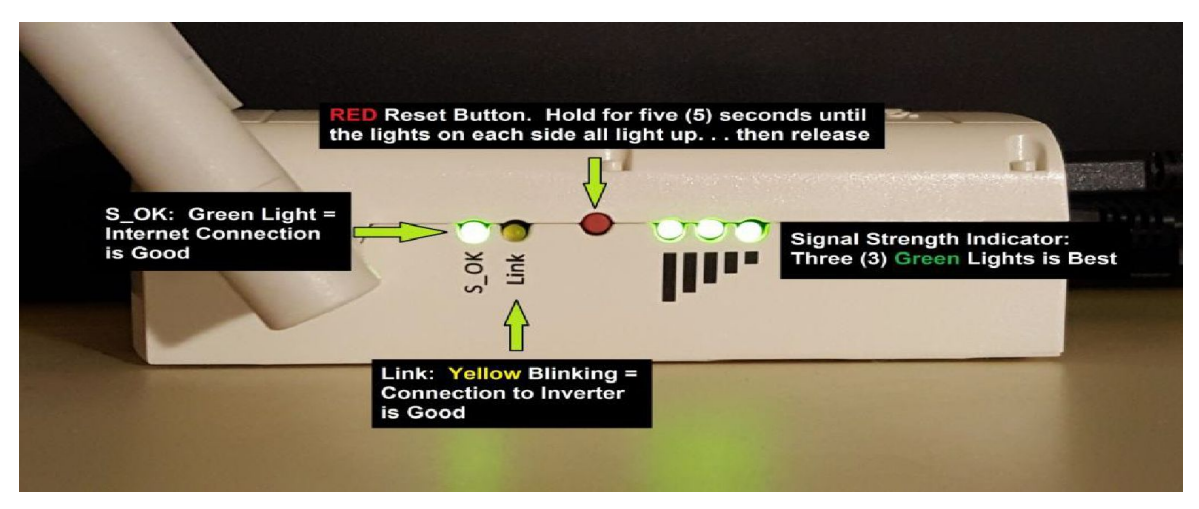

SolarEdge Gateway- Side View

If you don't have a Gateway device, try resetting your router by unplugging the power source for 5 minutes and then plugging it back in. It can take up to 10 minutes for your router to reset.

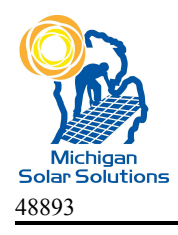

Ph: (248) 923-3456, opt. 2

## **If the Inverter communicates via a LAN line:**

Push the display button on the inverter until the server screen appears. It should look like this:

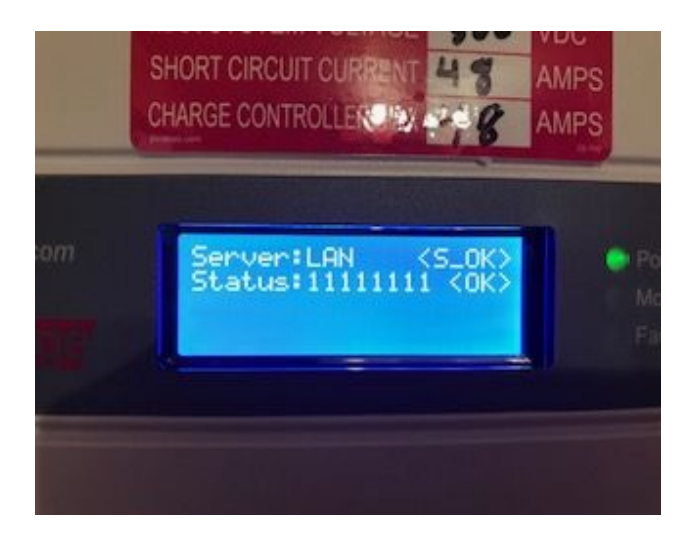

If it states LAN Disconnected, please check the cable that is connected to the router. Unplug and plug it back into the router after ensuring the router is operating normally.

If you continue to have difficulties, please contact the Service Department with Michigan Solar Solutions at (248)923-3456 Option 2 or [service@michigansolarsolutions.com](mailto:service@michigansolarsolutions.com)